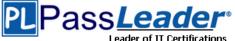

# Vendor: Microsoft

# > Exam Code: 70-347

# > Exam Name: Enabling Office 365 Services

# > Question 41 -- Question 60

Visit PassLeader and Download Full Version 70-347 Exam Dumps

# **QUESTION 41**

Hotspot Question

Your company uses Office 365 Small Business.

You need to configure the Microsoft Exchange ActiveSync password policy and control the display of presence information.

Which two service categories should you configure on the service settings page of the Office 365 admin portal? To answer, select the appropriate service categories in the answer area.

Office 365

service settings

email, calendar, and contacts

Manage company-wide email, calendar, and contact settings.

sites and document sharing

Manage your public website, team site, and external sharing settings.

IM, meetings, and conferencing

Manage instant messaging, online meetings, and conferencing settings.

mobile access

Manage permissions for phones and tablets.

passwords

Manage how often passwords expire.

Answer:

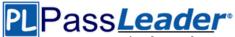

### Office 365

# service settings

email, calendar, and contacts

Manage company-wide email, calendar, and contact settings.

# sites and document sharing

Manage your public website, team site, and external sharing settings.

IM, meetings, and conferencing

Manage instant messaging, online meetings, and conferencing settings.

mobile access

Manage permissions for phones and tablets.

passwords

Manage how often passwords expire.

# **QUESTION 42**

You are the Office 365 administrator for your company.

The company is running Microsoft Exchange Server 2007 with Service Pack 3 on-premises and has 500 mailboxes.

Management requests that you migrate all mailboxes to Office 365.

You are researching the available migration types.

You need to generate a custom step-by-step checklist for multiple migration types. Which tool should you use?

- A. Exchange Server Deployment Assistant
- B. Exchange Best Practices Analyzer
- C. Exchange 2013 Server Role Requirements Calculator
- D. Microsoft Remote Connectivity Analyzer

# Answer: A

## **QUESTION 43**

Your company subscribes to the Office 365 Enterprise El plan.

You are the Microsoft Exchange Online administrator.

In the last week, employees have reported that they are receiving non-delivery report messages from other companies.

The employees have not sent messages to recipients within those companies. You need to prevent non-delivery report messages from reaching employees. Which content filter option should you turn on in the Exchange admin center?

- A. NDR backscatter
- B. Conditional Sender ID filtering: hard fail
- C. SPF record: hard fail
- D. Block all bulk email messages

 70-347 Exam Dumps
 70-347 Exam Questions
 70-347 PDF Dumps
 70-347 VCE Dumps

 http://www.passleader.com/70-347.html
 70-347 VCE Dumps
 70-347 VCE Dumps

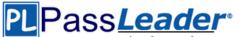

### Answer: D

# **QUESTION 44**

You are the Office 365 administrator for Contoso, Ltd.

Some email messages sent from the trusted domain fabrikam.com are being rejected as spam. Some of these email messages originate inside the fabnkam.com network, and some of them originate from an application in the fabrikam.com co-located data center.

The fabrikam.com systems administrators have asked you to add their domain and the IP addresses of the data center that hosts their external application to your list of safe senders. You need to configure Microsoft Exchange Online Protection.

Which two actions should you perform? Each correct answer presents part of the solution.

- A. Configure a content filter to allow the fabrikam.com domain.
- B. Configure a mail flow rule to bypass spam filtering for the data center IP address range.
- C. Create a connection filter to allow the data center IP address range.
- D. Add the fabrikam.com domain as an accepted domain.
- E. Create an inbound connector for the fabrikam.com domain.
- F. Configure a mail flow rule to bypass spam filtering for the fabrikam.com domain.

## Answer: CF

## **QUESTION 45**

Drag and Drop Question

You are an Office 365 specialist for a consulting company.

Your company has been hired by several companies to migrate their legacy email solutions to Office 365.

You need to recommend mailbox migration strategies for the scenarios described in the following table.

| Scenario | Existing email solution               | Mailboxes | Migration condition                                              |
|----------|---------------------------------------|-----------|------------------------------------------------------------------|
| 1        | Microsoft Exchange<br>Server 2010 SP3 | 15000     | Move mailboxes by using the Mailbox<br>Replication Service (MRS) |
| 2        | Non-Exchange messaging system         | 400       | Move only user-specific mail folders                             |

Which strategies should you recommend? To answer, drag the appropriate migration types to the correct targets. Each migration type may be used once, more than once, or not at all. You may need to drag the split bar between panes or scroll to view content.

\*\*\*\*\*\*\*\*\*\*\*

|                       | Answer Area |                |  |  |
|-----------------------|-------------|----------------|--|--|
| Cutover migration     | Scenario    | Migration type |  |  |
| IMAP migration        |             |                |  |  |
| Remote move migration | · ·         |                |  |  |
| Staged migration      | 2           |                |  |  |
| Staged migration      |             |                |  |  |

Answer:

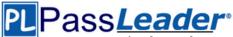

|                       | 111111111111111 |                       |  |  |
|-----------------------|-----------------|-----------------------|--|--|
|                       | Answer Area     |                       |  |  |
| Cutover migration     | Scenario        | Migration type        |  |  |
| IMAP migration        | 1               | Remote move migration |  |  |
| Remote move migration | ]               | IMAP migration        |  |  |
| Staged migration      | ] [             |                       |  |  |

# **QUESTION 46**

You are the Microsoft Lync administrator for a company that uses Lync Online. The company has mandated that employees may use Lync Online to communicate with contacts from approved external domains.

You need to configure Lync Online to allow Lync federation with only three specific domains. You must achieve this goal by using the least amount of administrative effort.

Which two actions should you perform? Each correct answer presents part of the solution.

- A. In the Lync admin center, set the External Access option to On except for blocked domains.
- B. In the Office 365 admin center, add the three domains to the domain list and set the domain intent for each domain to Lync Online.
- C. In the Lync admin center, set the External Access option to Off completely.
- D. In the Lync admin center, set the External Access option to On only for allowed domains.
- E. In the Lync admin center, configure the Presence Privacy Mode option to display presence information only to the users' contacts.
- F. In the Lync admin center, add the three domains to the Blocked Or Allowed Domains list.

## Answer: DF

## **QUESTION 47**

Your company is planning to migrate to Microsoft Exchange Online.

The company employs 1,000 people, each with a mailbox currently located on Exchange 2010 onpremises.

You estimate that it will take a minimum of four weeks to migrate all mailboxes from on- premises Exchange to Exchange Online.

#### The company has the following migration requirements:

- During the migration, do not change the existing Microsoft Outlook profiles and .ost files used by the employees.

- Ensure that email messages sent between on-premises mailboxes and online mailboxes during the migration are secure.

- Do not send email messages between on-premises mailboxes and online mailboxes over the Internet in plain text.

You need to select the migration strategy that meets the requirements.

Which migration strategy should you use?

- A. Cutover migration only
- B. IMAP migration only
- C. Remote move migration only
- D. Staged migration only

## Answer: C

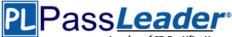

# **QUESTION 48**

Drag and Drop Question

You are the Office 365 administrator for your company.

You have been receiving many unsolicited email messages originating from another country. Many of those messages contain foreign-language content.

You need to configure Microsoft Exchange Online Protection to filter messages based on the language content and IP addresses of the country or region of origin.

Which filters and options should you configure? To answer, drag the appropriate answer choices to the correct targets. Each answer choice may be used once, more than once, or not at all.

You may need to drag the split bar between panes or scroll to view content.

|                    | MIDHEL ALES                                             |            |        |
|--------------------|---------------------------------------------------------|------------|--------|
| Malware filter     | Requirement                                             | Filter     | Option |
| Connection filter  | Filter messages based on                                | 0.54253251 |        |
| Content filter     | language                                                |            |        |
| International spam | Filter messages based on<br>country or region of origin |            |        |
| IP allow list      |                                                         |            |        |
| IP block list      |                                                         |            |        |

#### Answer:

| Malware filter     | 3   |
|--------------------|-----|
| Connection filter  |     |
| Content filter     | ] . |
| International spam | ו   |
| IP allow list      | יו  |
| IP block list      |     |

| Requirement                                             | Filter         | Option International spam |  |
|---------------------------------------------------------|----------------|---------------------------|--|
| Filter messages based on<br>language                    | Content filter |                           |  |
| Filter messages based on<br>country or region of origin | Content filter | International spam        |  |

# **QUESTION 49**

Hotspot Question

You are the Office 365 administrator for your company.

Answer Area

You manage an on-premises Microsoft Exchange Server 2003 environment that has 500 users and an externally-hosted Exchange environment that has 500 users.

The hosted Exchange environment does not allow Outlook Anywhere connectivity.

You do not have administrative access to all mailboxes in the hosted environment.

You plan to migrate and consolidate both environments into Office 365.

You have the following migration requirements:

- Migrate on-premises mailboxes in batches by department.

- Migrate email, calendar, and contact items from the on-premises environment.

- Migrate only email from the hosted environment.

In the table below, identify the migration type that must be used for each environment. Make only one selection in each column. Each correct selection is worth one point.

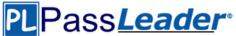

| On-premises<br>Exchange | Hosted Exchange | Migration<br>type     |  |  |
|-------------------------|-----------------|-----------------------|--|--|
| C .                     | C               | Remote move migration |  |  |
| с .                     | C               | Staged migration      |  |  |
| C                       | C               | Cutover migration     |  |  |
| C                       | c               | IMAP migration        |  |  |

#### Answer:

| On-premises<br>Exchange | Hosted Exchange | Migration<br>type     |  |
|-------------------------|-----------------|-----------------------|--|
| С                       | C               | Remote move migration |  |
| C                       | C               | Staged migration      |  |
| C                       | C               | Cutover migration     |  |
| C                       | C               | IMAP migration        |  |

# **QUESTION 50**

### Hotspot Question

You are the Office 365 administrator for your company's Microsoft Exchange Online environment. The company recently subscribed to the Office 365 Enterprise El plan.

The company wants to filter email messages based on the following criteria:

- Reverse DNS lookup
- Sender open proxy test
- HELO/EHLO analysis
- Analysis of spam confidence level (SCL) ratings on email messages from a specific sender

You need to filter all email messages.

How should you complete the relevant Windows PowerShell script? To answer, select the appropriate command segment from each list in the answer area.

Answer Area

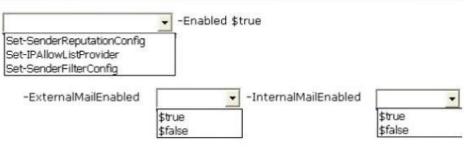

#### Answer:

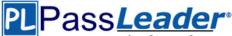

|                                                                                 | -                 | Enabled | \$true |               |        |  |
|---------------------------------------------------------------------------------|-------------------|---------|--------|---------------|--------|--|
| Set-SenderReputationConfig<br>Set-IPAllowListProvider<br>Set-SenderFilterConfig |                   |         |        |               |        |  |
| -ExternalMailEnabled                                                            |                   |         | -Inter | nalMailEnable |        |  |
|                                                                                 | \$true<br>\$false |         |        |               | \$fals |  |

# **QUESTION 51**

Your company is planning to migrate to Microsoft Exchange Online.

The company employs 5,000 people, each with a mailbox currently located on Exchange Server 2000.

The company has the following migration requirements:

- Move mailboxes in batches.
- Do not migrate calendar or contact items.

- Provide migration status reports to administrators.

You need to select the appropriate migration strategy. Which migration strategy should you use?

- A. Staged migration
- B. Cutover migration
- C. IMAP migration
- D. Hybrid migration

## Answer: C

## **QUESTION 52**

You are the Office 365 administrator for your company.

The company has established the following new requirements:

- Members of the legal team must be able to conduct eDiscovery searches. - Employees must be notified when they send email messages that contain confidential information.

You need to configure the environment.

Which two actions should you perform? Each correct answer presents part of the solution.

- A. Configure journaling to a Microsoft Exchange Online mailbox for all mailboxes.
- B. Add the members of the legal team to the Discovery Management role group.
- C. Create a Data Loss Prevention policy.
- D. Place all executive mailboxes on In-Place Hold for 365 days and use In-Place eDiscovery for mailbox searches.
- E. Enable Microsoft Exchange Online Archiving for the executive mailboxes.
- F. Place all executive mailboxes on Retention Hold.

## Answer: BC

# QUESTION 53

Hotspot Question

Your company has an Office 365 subscription and uses Microsoft Lync Online.

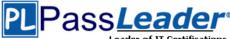

The environment includes the domains shown in the following image, and is configured as shown in the exhibit. (Click the Exhibit button.) general external communications

external access

You can control access to Lync users in other organizations in two ways: 1) block specific domains, but allow access to everyone else, or 2) allow specific domains, but block access to everyone else. Learn more

| On only for allowed domains | • | 1 |
|-----------------------------|---|---|
|                             | - | 4 |

public IM connectivity

Turn on communication with Skype users and users of other public IM service providers.

blocked or allowed domains

contoso.onmicrosoft.com

O

| DOM   | MAIN *                | STATUS  |                   |              |
|-------|-----------------------|---------|-------------------|--------------|
| fabri | kam.com               | Allowed |                   |              |
| Add a | domain   Buy a domain | Remove  | View DNS settings | Troubleshoot |
|       | Domain name 🔺         |         | Status            |              |
| 0     | contoso.com           |         | Active            |              |

Add a domain | Buy a domain | Remove | View DNS settings | Troubleshoot

Lync is not deployed in a hybrid configuration. An employee requires specific Lync communication settings. The employee's account is configured as shown in the following image. For each of the following statements, select Yes if the statement is true. Otherwise, select No. Each correct selection is worth one point. User1

 general
 Options

 external
 Choose people outside your organization that the user can communicate with. Learn more

 dial-in conferencing
 Image: Choose people on public IM networks

Active

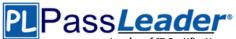

| Answer A | rea |                                                                                                   |
|----------|-----|---------------------------------------------------------------------------------------------------|
| Yes      | No  | Statement                                                                                         |
| C        | C   | The employee can have Lync conversations with Lync users on the<br>contoso.com domain             |
| C        | C   | The employee can have Lync conversations with Lync users on the<br>fabrikam.com domain            |
| C        | С   | The employee can have Lync conversations with Skype users who<br>sign in with a Microsoft account |
| Answer:  |     |                                                                                                   |
|          |     |                                                                                                   |

| Answer | Area |                                                                                                   |
|--------|------|---------------------------------------------------------------------------------------------------|
| Yes    | No   | Statement                                                                                         |
| C      | C    | The employee can have Lync conversations with Lync users on the<br>contoso.com domain             |
| C      | C C  | The employee can have Lync conversations with Lync users on the<br>fabrikam.com domain            |
| C      | C    | The employee can have Lync conversations with Skype users who<br>sign in with a Microsoft account |

# **QUESTION 54**

Hotspot Question

You are the Office 365 administrator for your company.

Management has requested a report of all Microsoft Exchange ActiveSync-enabled employees and their devices.

You need to generate a report that contains employee display names and device types.

How should you complete the relevant Windows PowerShell script? To answer, select the appropriate option from each list in the answer area.

|                                      |            | ActiveSyncDebugLogging<br>HasActiveSyncDevicePartnership | -eq \$True }*                                                     |
|--------------------------------------|------------|----------------------------------------------------------|-------------------------------------------------------------------|
|                                      |            | and an inclusion                                         |                                                                   |
|                                      |            | • "@Name="Device";                                       |                                                                   |
| yName<br>guishedName<br>rincipalName |            |                                                          |                                                                   |
|                                      |            | • ).DeviceType \}}                                       |                                                                   |
|                                      | ncipalName | uishedName                                               | uishedName<br>ncipalName<br>).DeviceType \}}<br>dentity \$Mailbox |

Answer:

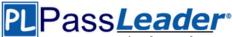

| Answer Area                                          |                                                       |                                                                           |
|------------------------------------------------------|-------------------------------------------------------|---------------------------------------------------------------------------|
| \$ActiveSyncUsers =<br>Get-CASMailbox<br>Get-Mailbox | -Filter "{                                            | -eq \$True }*<br>ActiveSyncDebugLogging<br>HasActiveSyncDevicePartnership |
| T.                                                   | )isplayName<br>DistinguishedName<br>IserPrincipalName | ,@Name="Device";                                                          |
| Expression={(Get-ActiveSyncDevice                    | -Identity \$ .Mailbox<br>-Mailbox \$Identity          | ).DeviceType \}}                                                          |

# **QUESTION 55**

Your company has an Office 365 Enterprise El subscription.

The company wants to implement an enterprise document collaboration and social networking platform that allows users to upload documents from their computers and conduct informal polls. You need to implement a solution that meets the requirements.

Which solution should you implement?

- A. Microsoft SharePoint document libraries
- B. Microsoft SharePoint surveys
- C. Microsoft Yammer
- D. Microsoft SharePoint newsfeeds
- E. Microsoft SkyDrive Pro

## Answer: C

#### **QUESTION 56**

Your company has an Office 365 Small Business subscription. You are the Microsoft SharePoint Online administrator. The company wants to have two separate public websites with different URLs. You need to configure the environment to support the public websites. What should you do?

- A. Upgrade to SharePoint Online for Office 365 Enterprise, Education, and Government.
- B. Create one public website and one subsite, and then configure a redirect.
- C. Create two public websites and configure the DNS records for each site.
- D. Upgrade to SharePoint Online for Office 365 Midsize Business.

#### Answer: B

# **QUESTION 57**

Drag and Drop Question

Your company has an Office 365 Enterprise E3 subscription.

You are the Microsoft SharePoint Online administrator.

You create a site collection for the marketing department.

After the site collection is created, a different employee is chosen as the site collection administrator. You need to grant the user the appropriate permissions.

In the SharePoint admin portal, which three actions should you perform in sequence? To answer,

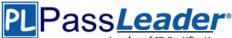

move the appropriate actions from the list of actions to the answer area and arrange them in the correct order.

|                                                                                                    | 1221112                                                                                           |
|----------------------------------------------------------------------------------------------------|---------------------------------------------------------------------------------------------------|
|                                                                                                    | Answer Area                                                                                       |
| Add the employee as a site collection administrator.                                                                                                    |                                                                                                   |
| Add the employee as a SharePoint Online<br>administrator.                                                                                                    |                                                                                                   |
| Add the employee to the Owners group of the site.                                                                                                    |                                                                                                   |
| From the SharePoint admin center, select the<br>marketing department site collection.                                                                                  |                                                                                                   |
| Add yourself as a global administrator.                                                                                                    |                                                                                                   |
| Sign in as a global administrator.                                                                                                    |                                                                                                   |
|                                                                                                    |                                                                                                   |
| nswer:                                                                                                    | 1. boover 1                                                                                       |
| nswer:                                                                                                    | Answer Area                                                                                       |
|                                                                                                    |                                                                                                   |
| Add the employee as a site collection administrator.<br>Add the employee as a SharePoint Online                                                                        | Answer Area                                                                                       |
| Add the employee as a site collection administrator.<br>Add the employee as a SharePoint Online                                                                        | Answer Area<br>Sign in as a global administrator.<br>From the SharePoint admin center, select the |
| Add the employee as a site collection administrator.<br>Add the employee as a SharePoint Online<br>administrator.<br>Add the employee to the Owners group of the site. | Answer Area<br>Sign in as a global administrator.                                                 |

Sign in as a global administrator.

Add yourself as a global administrator.

## **QUESTION 58**

Your company plans to use Office 365 and Microsoft SharePoint Online.

Another employee provisions the company's Office 365 tenant.

You discover that the employee can create and manage SharePoint site collections. You need to prevent the employee from creating or managing site collections. From which role should you remove the employee?

- A. Service administrator
- B. SharePoint Online administrator
- C. Global administrator
- D. Site collection administrator

## Answer: C

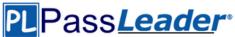

# **QUESTION 59**

Your company uses Microsoft SharePoint Online for collaboration. A document library is configured as shown in the following table. You need to enable the coauthoring of documents in the library. What should you do?

| Configuration Option                                                 | Current Selection             |
|----------------------------------------------------------------------|-------------------------------|
| Require content approval for submitted items?                        | Yes                           |
| Create a version each time you edit a file in this document library? | Create major versions         |
| Who should see draft items in this document library?                 | Only users who can edit items |
| Require documents to be checked out before they can be edited?       | Yes                           |

- A. Change the Who should see draft items in this document library? setting to Any user who can read items.
- B. Change the Create a version each time you edit a file in this document library? setting to No Versioning.
- C. Change the Require documents to be checked out before they can be edited? setting to No.
- D. Change the Require content approval for submitted items? setting to No.

# Answer: C

# **QUESTION 60**

Your company uses Office 365 and has an Enterprise E3 plan.

The company has a Microsoft SharePoint Online public website that is currently configured to use the onmicrosoft.com domain name.

The company purchases a new domain name.

You need to change the address of the SharePoint Online public website to the new domain name. What should you do first?

- A. In the SharePoint Online Administration Center, add the new domain.
- B. In the Office 365 admin center, add the new domain.
- C. Create a new site collection and assign it the new domain.
- D. Create a new public website and assign it to the new domain.

## Answer: B

Visit PassLeader and Download Full Version 70-347 Exam Dumps